# **SCRATCH** la aventura de la programación

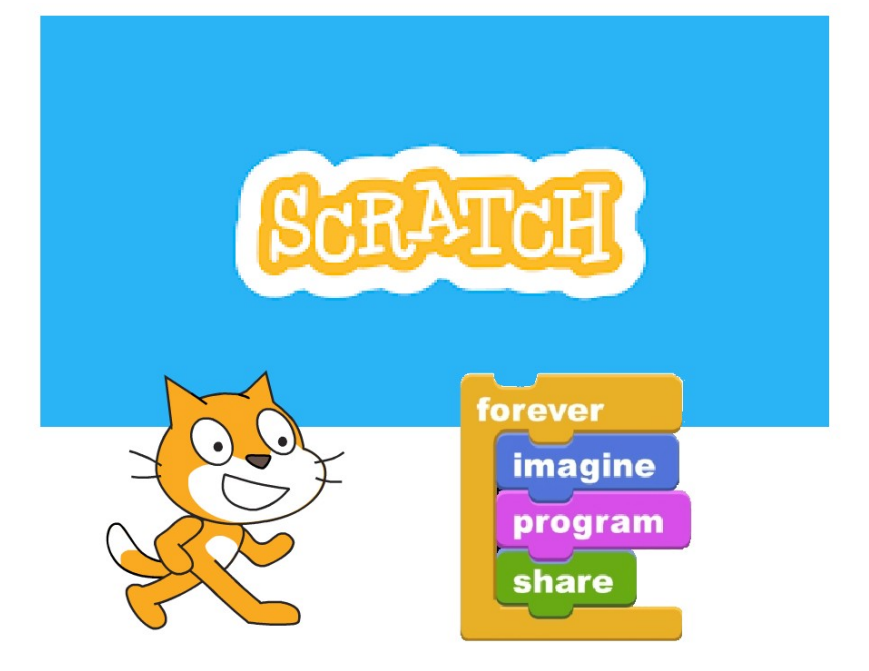

#### **Jesús Urcera López** Nov. 2018 – May. 2019

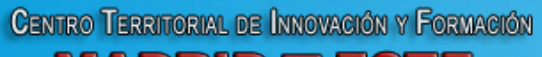

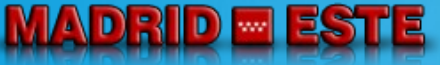

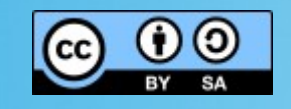

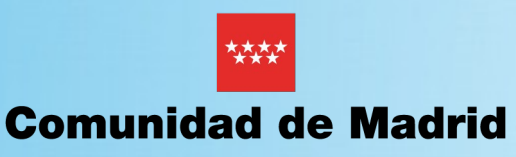

- Licencia y reconocimientos
	- *Esta obra está bajo una licencia de Creative Commons Reconocimiento-CompartirIgual 4.0 Internacional.*

<https://creativecommons.org/licenses/by-sa/4.0/deed.es>

– *Todo el material de soporte de Scratch, incluyendo imágenes, sonidos, videos código de ejemplo, que ayuda a los usuarios a construir sus proyectos está licenciado bajo licencia [Creative Commons Attribution-ShareAlike 2.0 license.](https://creativecommons.org/licenses/by-sa/2.0/)* 

[https://scratch.mit.edu/terms\\_of\\_use](https://scratch.mit.edu/terms_of_use)

– *Todo el material de soporte de mBlock pertenece a su propietario Makeblock Co. Ltd. , siendo su uso en este documento, única y exclusivamente, con fines docentes.*

*<https://www.makeblock.com/terms-of-use>*

– *Todo el material de soporte de mBot pertenece a sus propietarios Makeblock Co. Ltd. y Smart Products Connection S.A., siendo su uso en este documento, única y exclusivamente, con fines docentes.*

*<http://www.spc-makeblock.es/aviso-legal/>*

# • Aplicaciones en Robótica con mBot

- *¿Qué es un robot?*
- *Sensores*
- *Actuadores*
- *Placa de control mCore para mBot*
- *Entorno de desarrollo*
- *Programación*
- *Luces y sonidos*
- *Esquiva objetos*
- *Sigue líneas*

- ¿Qué es un robot?
	- *Es un sistema electromecánico programable y autónomo capaz de reaccionar a cambios en su entorno según las condiciones dadas en la programación que lo gobierna.*
	- *La reacción se genera mediante actuadores que convierten magnitudes eléctricas en magnitudes físicas o químicas.*
	- *Los cambios en el entorno se obtienen de sensores que transforman magnitudes físicas o químicas en señales eléctricas comprensibles por el robot. Existen dos tipos de sensores: los analógicos que proporcionan valores continuos en un rango y los digitales que devuelven solo dos valores, encendido y apagado o "1" y "0".*
	- *En el programa se define como debe actuar el robot ante cada uno de los estímulos externos. El programa se ejecuta en una placa de control programable a la que están conectados sensores y actuadores.*

• Robots educativos

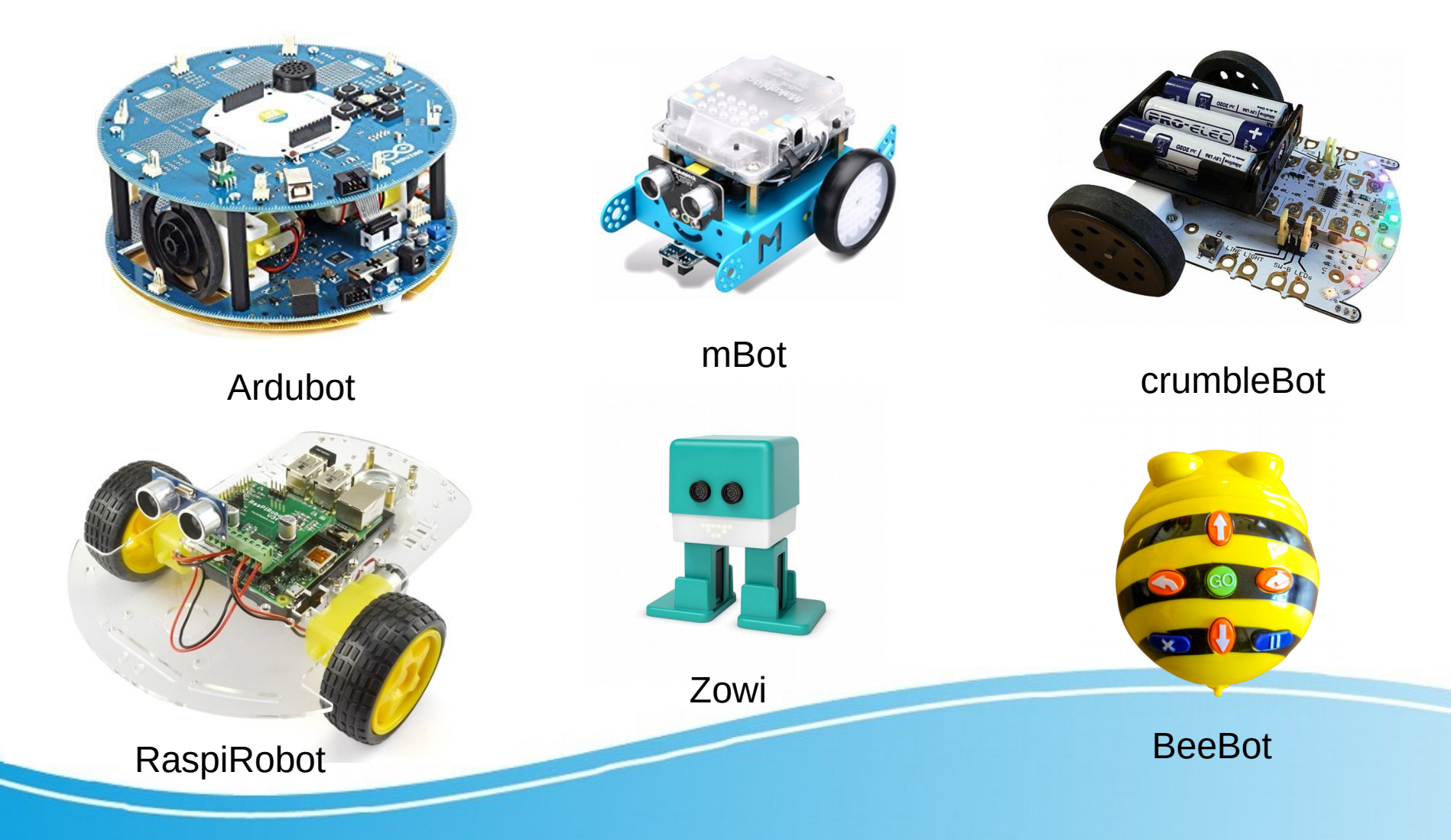

#### • Sensores

- Son elementos que generan señales o información eléctrica partiendo de una magnitud física o química.
- Características:
	- Funcionan dentro de un rango de variación de la magnitud que miden.
	- Linealidad: indica si la salida es proporcional a la entrada durante todo el rango de medición del sensor.
	- Resolución: que es la mínima variación de la magnitud a medir que pueden detectar.
	- Precisión: que nos indica la variación entre el valor medido y el valor real de la magnitud medida.
- Se pueden clasificar por la magnitud que miden: de choque, de luz, de temperatura, de humedad, de campo magnético, de CO2, etc.
- También se pueden clasificar por el tipo de señal que devuelven: analógica o digital. Dentro de las analógicas pueden ser de tipo resistivo, de variación de tensión, de variación de corriente y con respecto a las digitales pueden devolver un valor digital básico (0/1) o una señal codificada siguiendo una secuencia o protocolo.
- Para convertir señales analógicas en digitales y poder tratarlas digitalmente se usa un ADC (conversor analógico-digital).

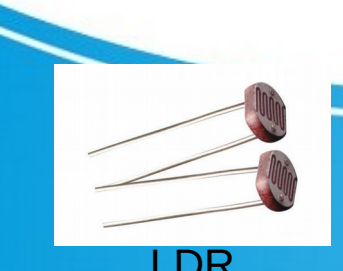

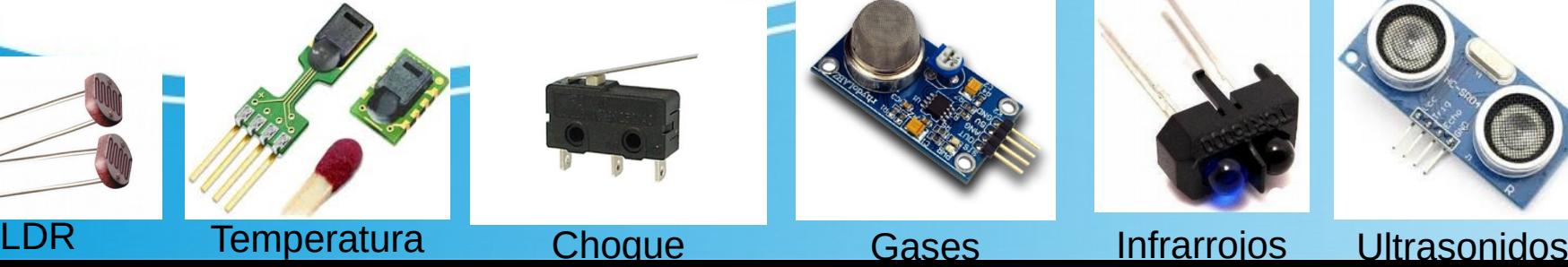

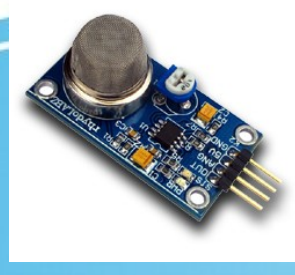

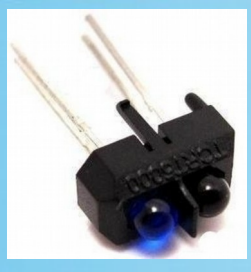

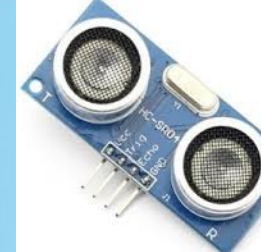

6

- Actuadores
	- Son elementos que convierten señales o información eléctrica producida por el controlador en una magnitud normalmente física.
	- Se pueden clasificar por la magnitud o señal que generan:
		- Movimiento
		-

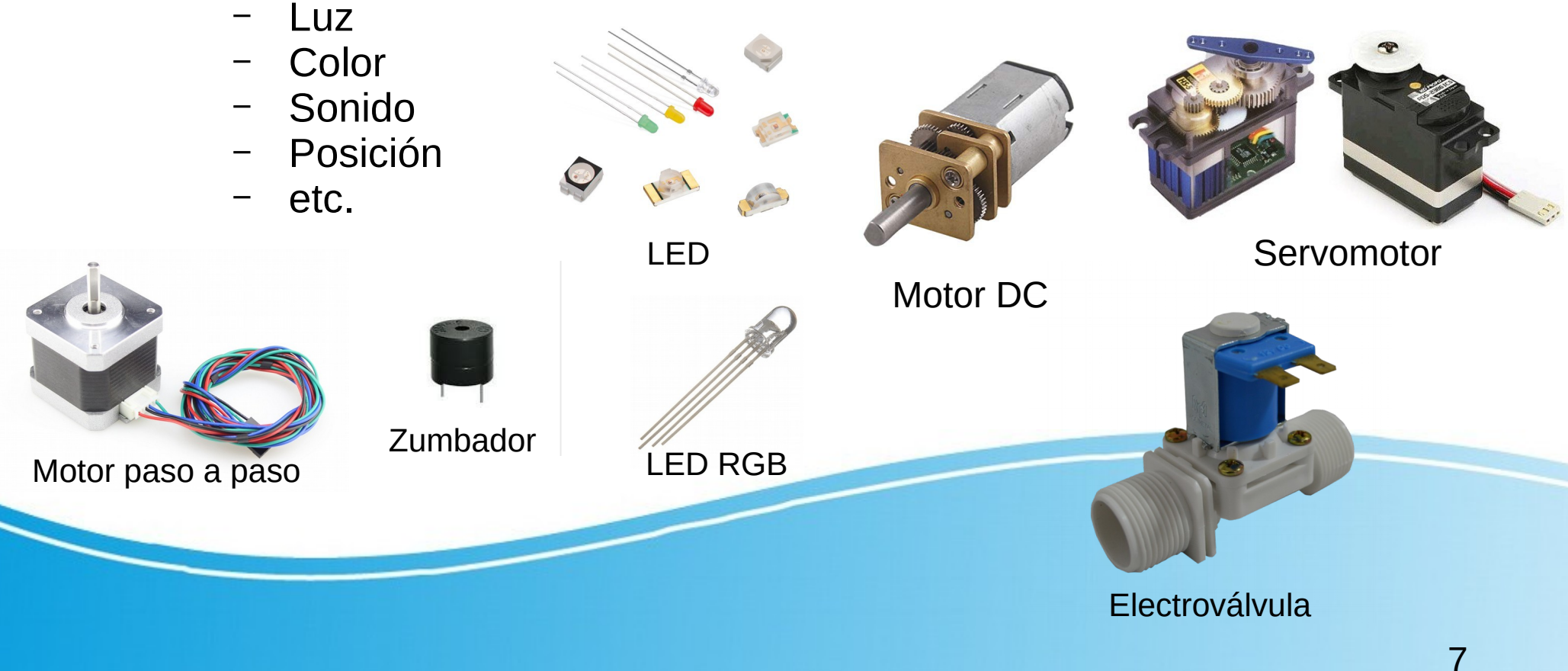

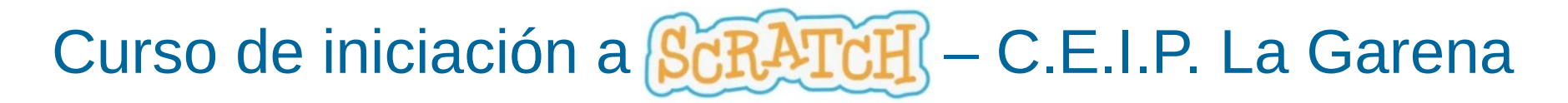

### • Placa mCore para mBot

- Placa: mCore (basada en Arduino)
- Microcontrolador: Atmega328
- Alimentación: 4 pilas AA o batería de litio de 3,7V
- Accesorios: Sensor de luz, botón, infrarrojos, ultrasónico, seguidor de línea, zumbador, Led RGB, transmisor.
- Comunicación: USB, Bluetooth, Serie inalámbrica 2.4G
- Conexiones: 2 motores y 4 sensores
- Dimensiones: 17 x 13 x 9 cm (montado)
- Peso: 400gr

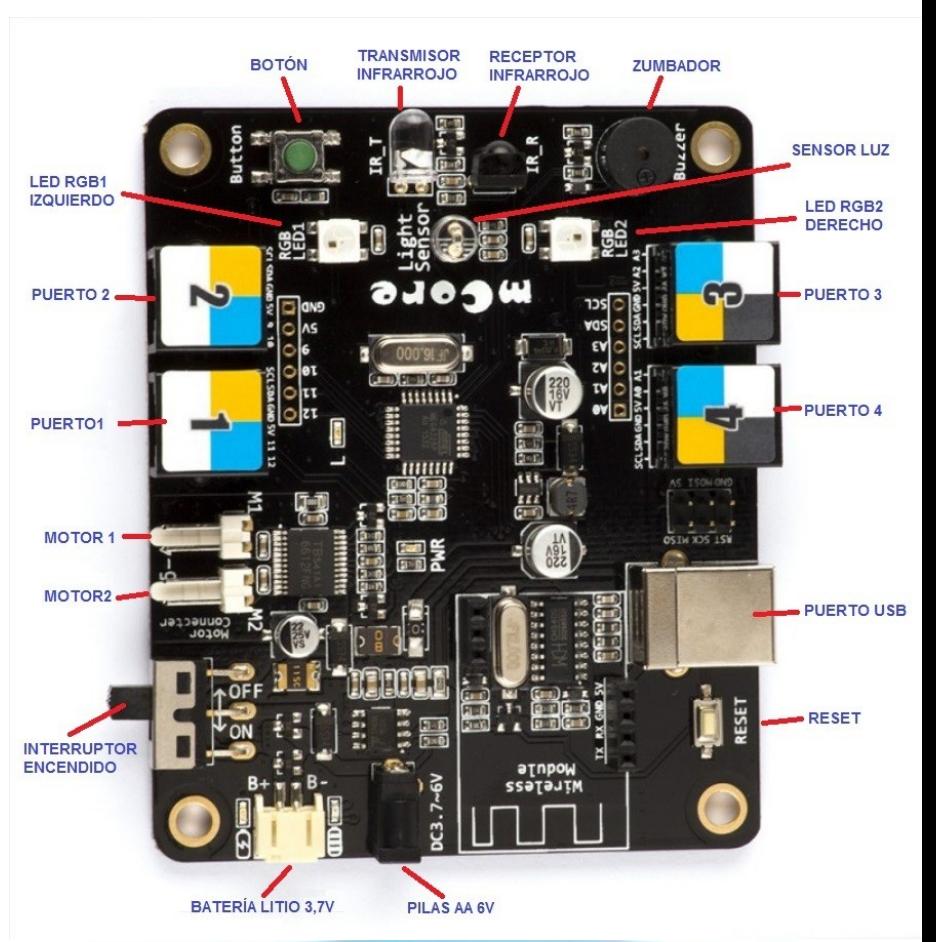

#### • Placa mCore: módulos de expansión.

- Los módulos o sensores que podemos conectar a la placa vienen clasificados por colores. Dicho color debe corresponder con el color del puerto al que queremos conectarlo. Por ejemplo, el puerto 1 dispone de tres colores (amarillo, azul y blanco), esto indica que podremos conectar en él cualquier módulo cuyo color del RJ25 sea uno de esos colores.
- Los colores son: Rojo (motores), Amarillo (interfaz digital), Azul (interfaz digital dual), Gris (puerto serie, Bluetooth), Negro (interfaz analógica y dual) y Blanco (Puerto I2C). Este sistema hace que la conexión de accesorios sea muy fácil y sencilla.

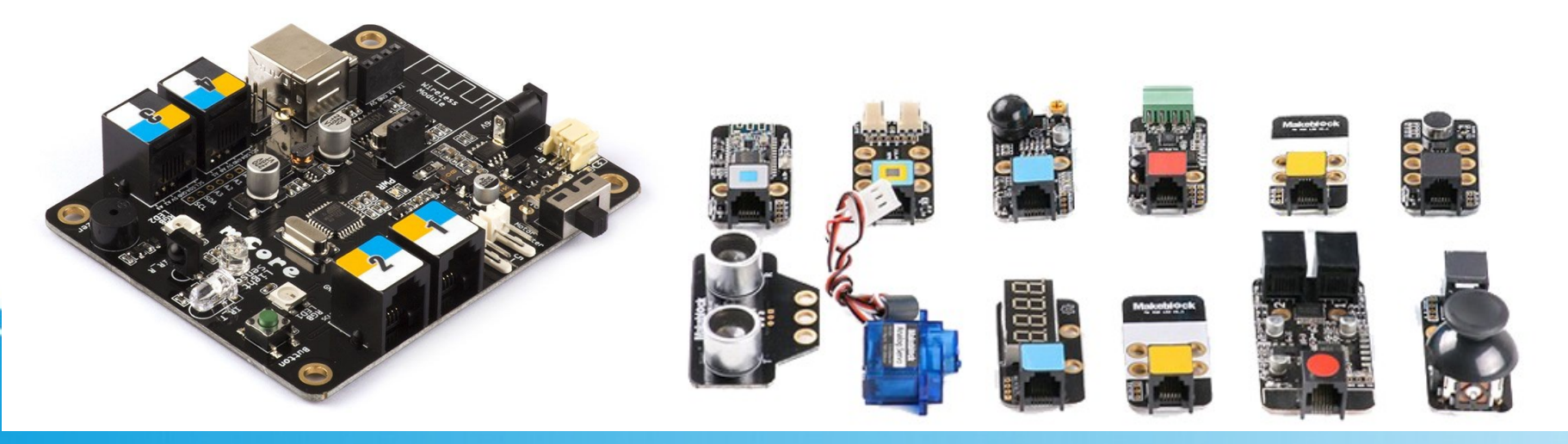

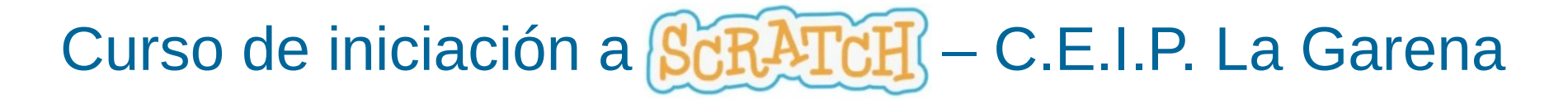

- El robot educativo mBot
	- mBot es un robot educativo ideal para iniciarse en la programación y robótica desde educación primaria. Está basado en Arduino Uno es muy sencillo de utilizar ya que no necesita cableado ni soldaduras gracias a sus conectores RJ25, parecidos a los de teléfono y a la programación visual por bloques similar a Scratch.

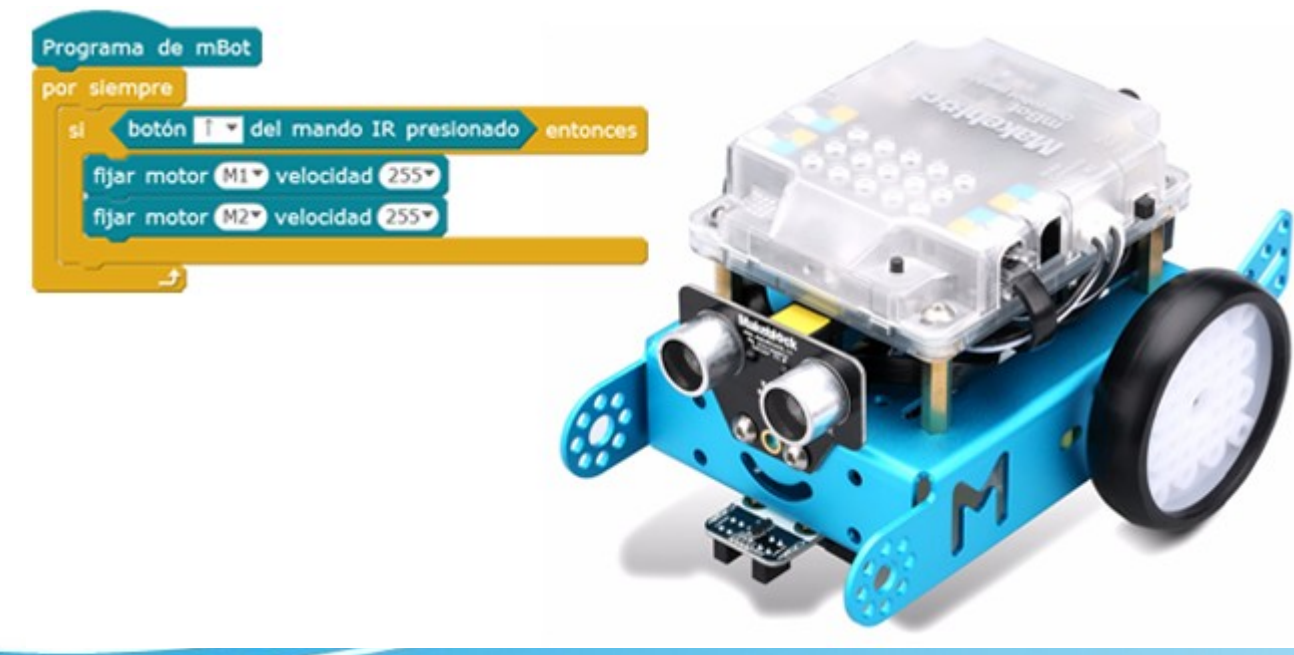

Robot mBot de makeBlock

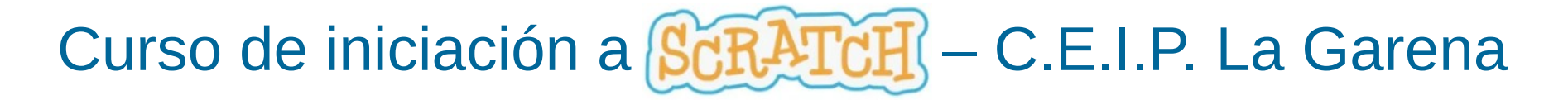

#### • El entorno de desarrollo offline mBlock 5

- Permite trabajar sin conexión a Internet. Con conexión a Internet es posible acceder a nuestros proyectos online. Descarga: http://www.mblock.cc/mblock-software/
- Es necesario instalar mLink para poder conectarse con el robot.

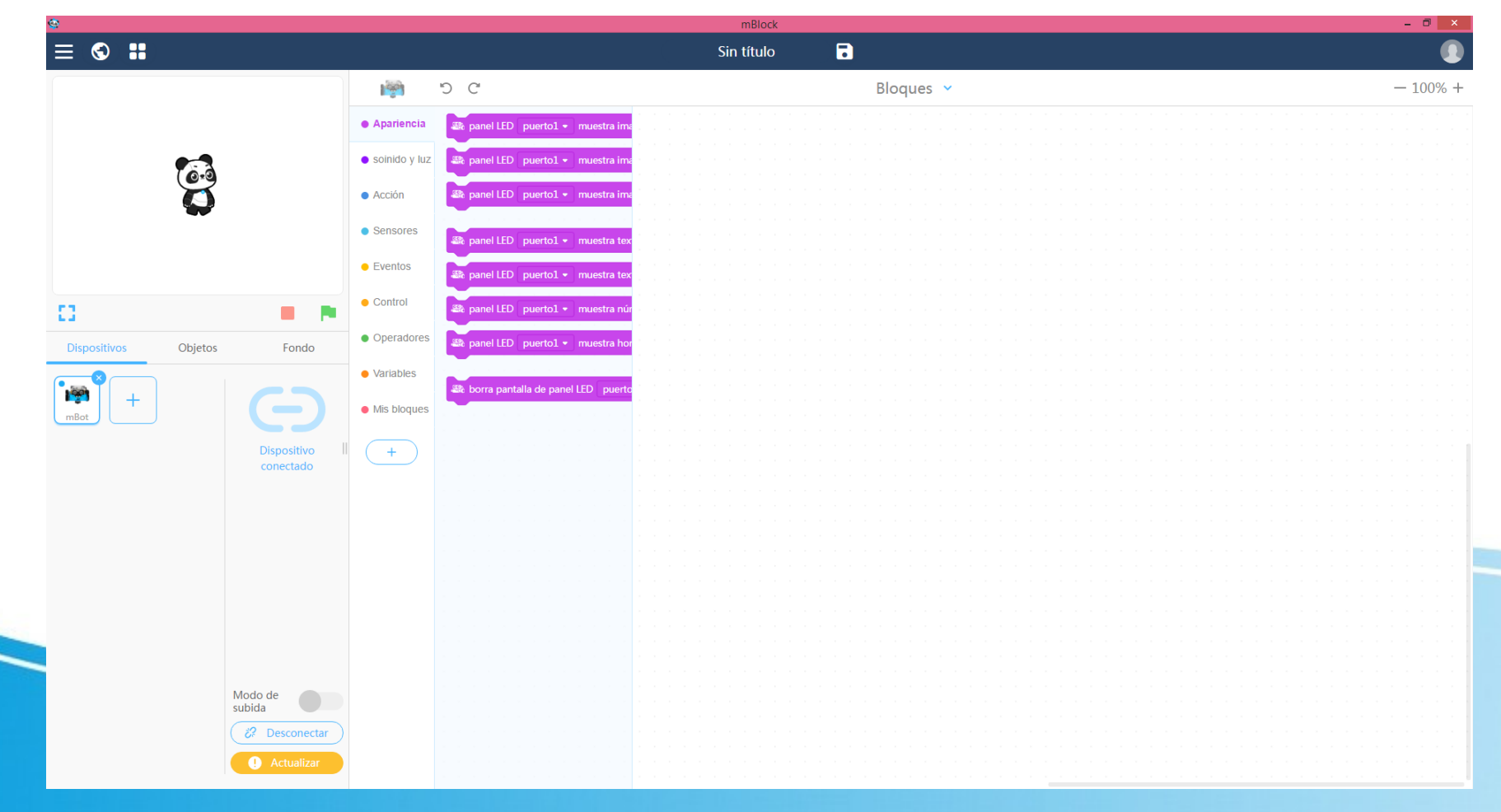

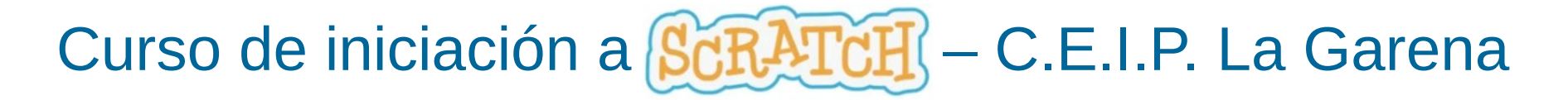

- El entorno de desarrollo (IDE) online
	- Permite realizar los programas y compartirlos online sin necesidad de instalar el IDE.
	- Es necesario acceso a Internet e instalar mLink para poder conectarse con el robot.
	- <https://ide.makeblock.com/>

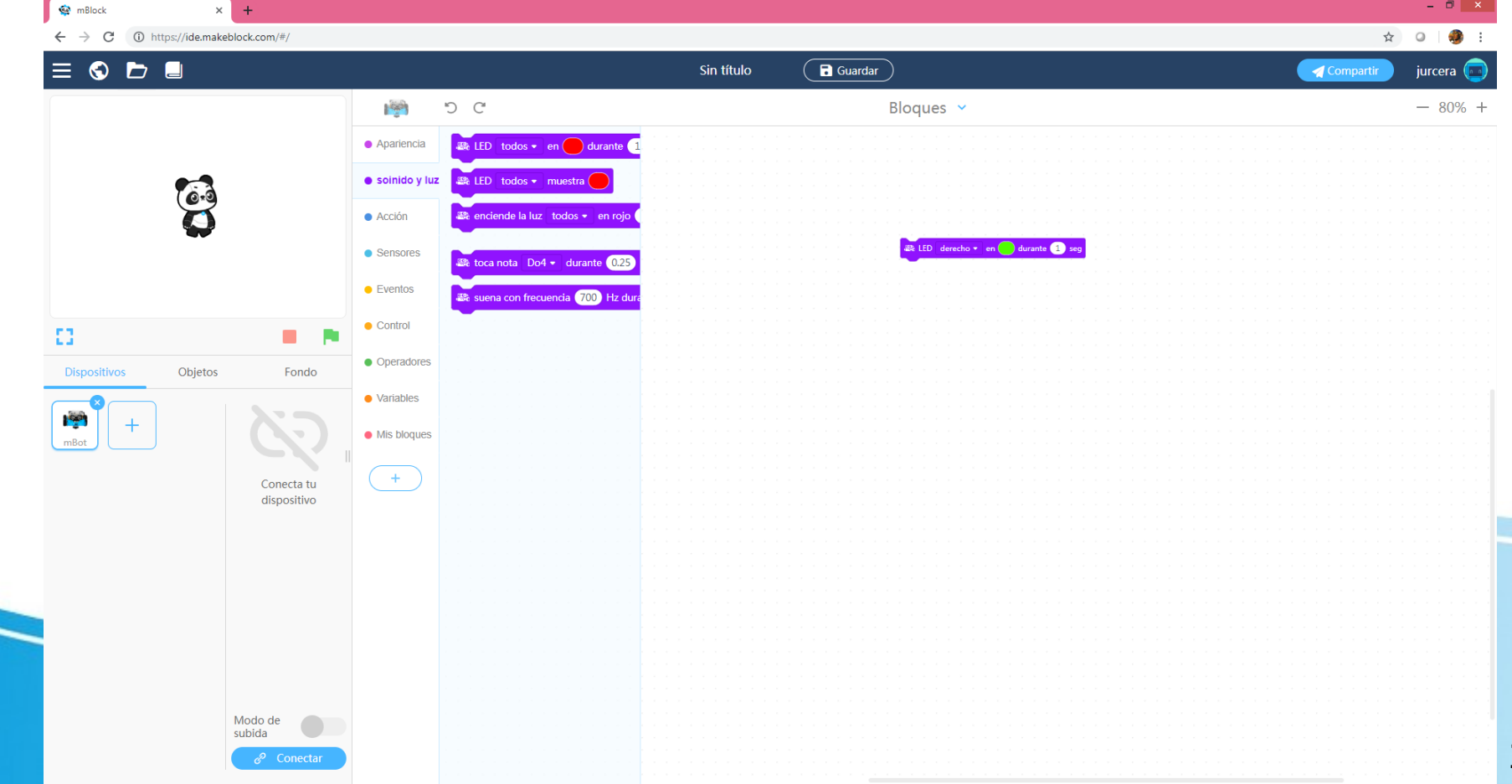

#### ● Programación

- La programación puede realizarse de tres maneras:
	- Mediante el IDE online en modo bloques y en modo texto (Arduino).
	- Mediante el IDE offline mBlock en modo bloques y en modo texto (Arduino).
	- Desde el IDE de Arduino instalando las librerías de MakeBlock.
- En este curso solo se verá la programación gráfica por bloques.
- Existen nueve grupos de bloques similares a Scratch pero orientados a mBot.
	- Apariencia
	- Sonido y luz
	- Acción
	- **Sensores**
	- **Eventos**
	- **Control**
	- **Operadores**
	- **Variables**
	- Mis bloques

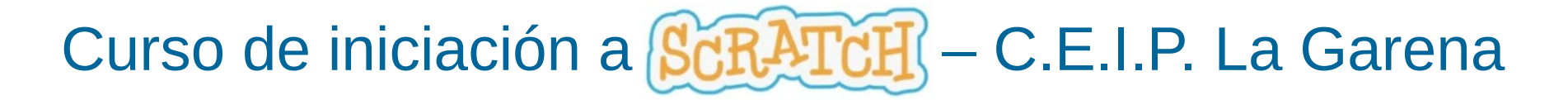

#### • Bloques de Apariencia

– Para mBot aparecen los siguientes bloques de apariencia. Es necesario disponer del módulo **panel LED** para poder usarlos.

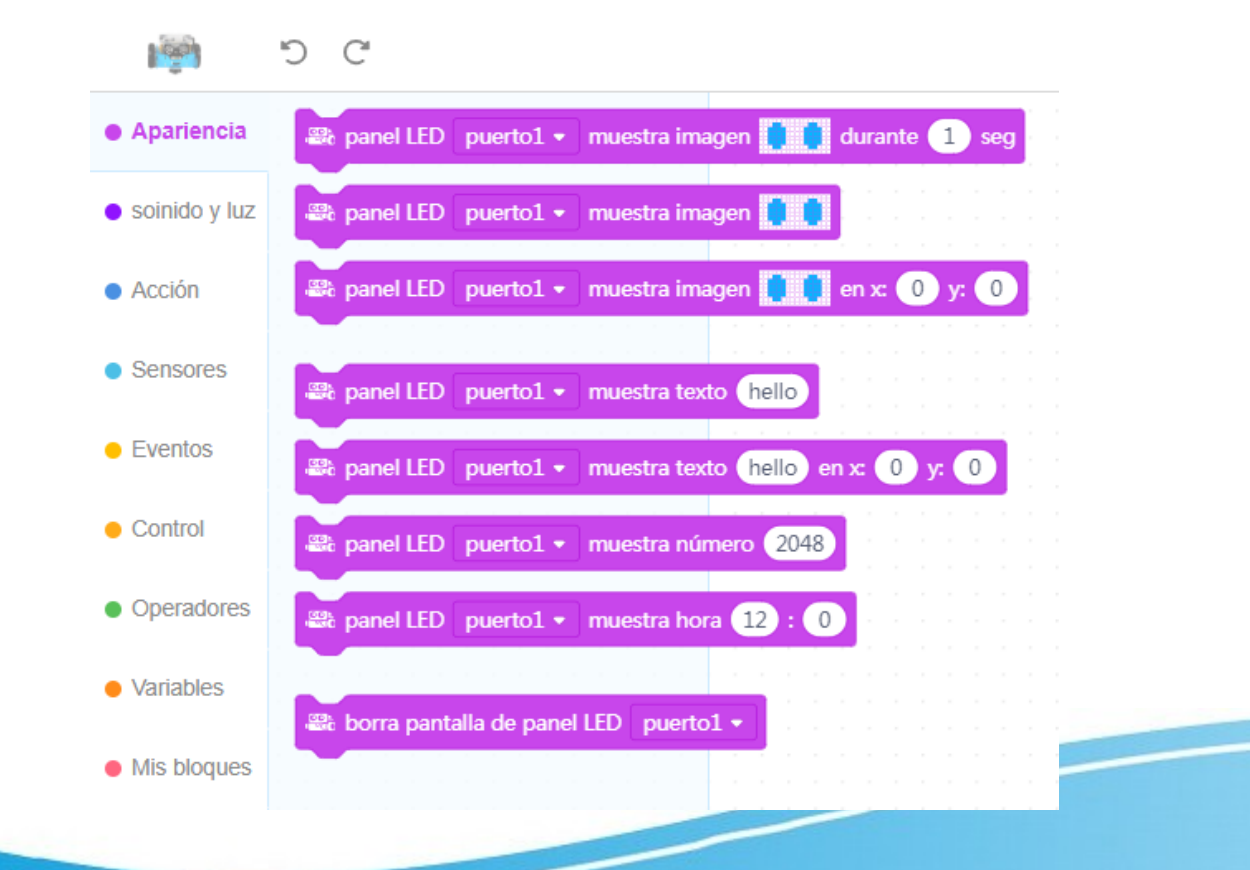

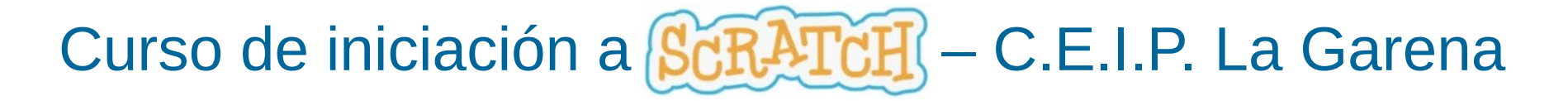

- Bloques de Sonido y luz
	- Permiten trabajar con los dos LED RGB derecho e izquierdo y con el zumbador. Para mBot aparecen los siguientes bloques de sonido y luz.

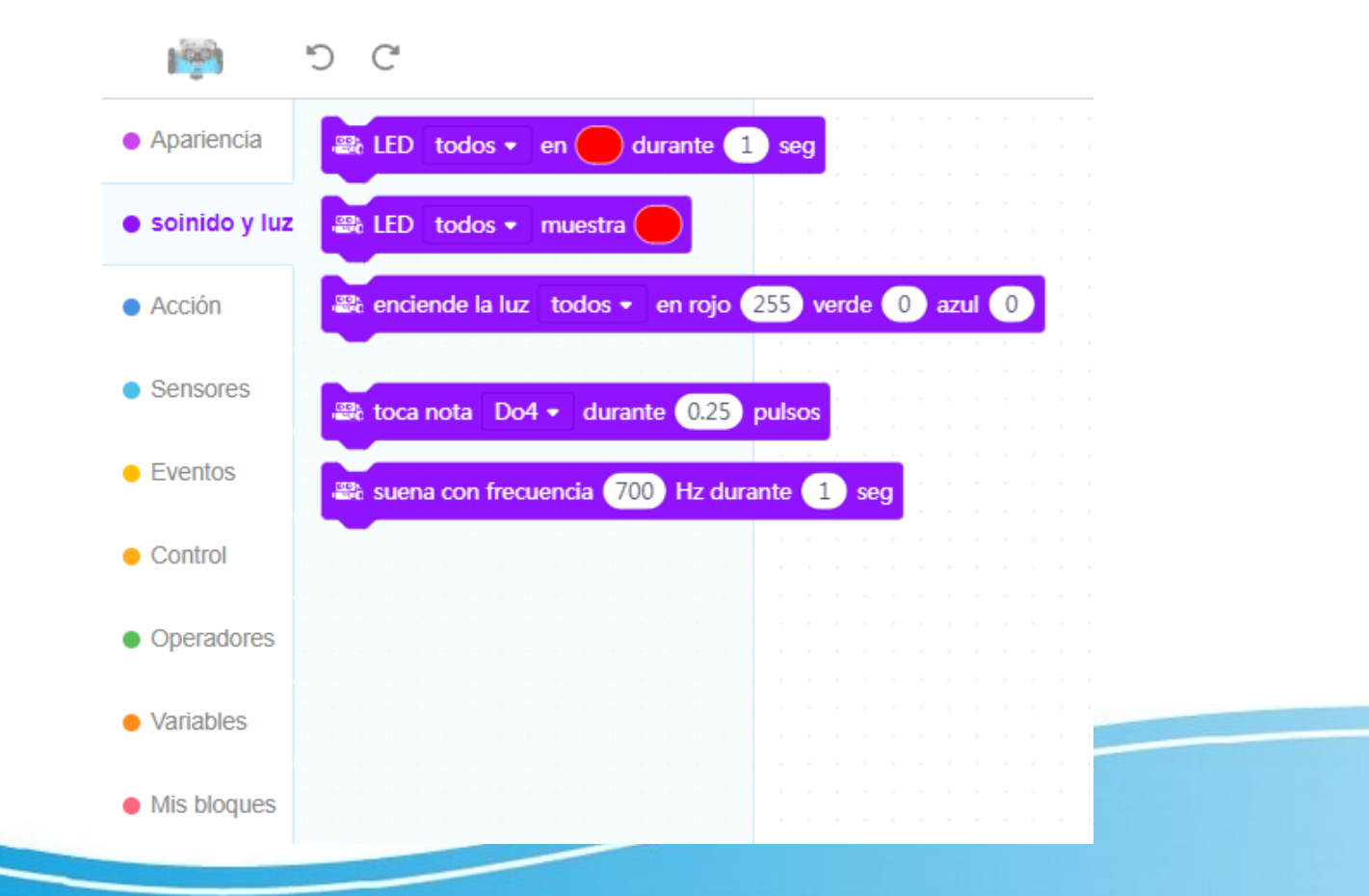

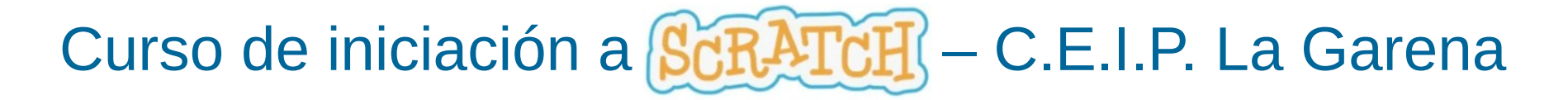

- Bloques de Acción
	- Permiten trabajar con los dos motores derecho e izquierdo. Para mBot aparecen los siguientes bloques de Acción.

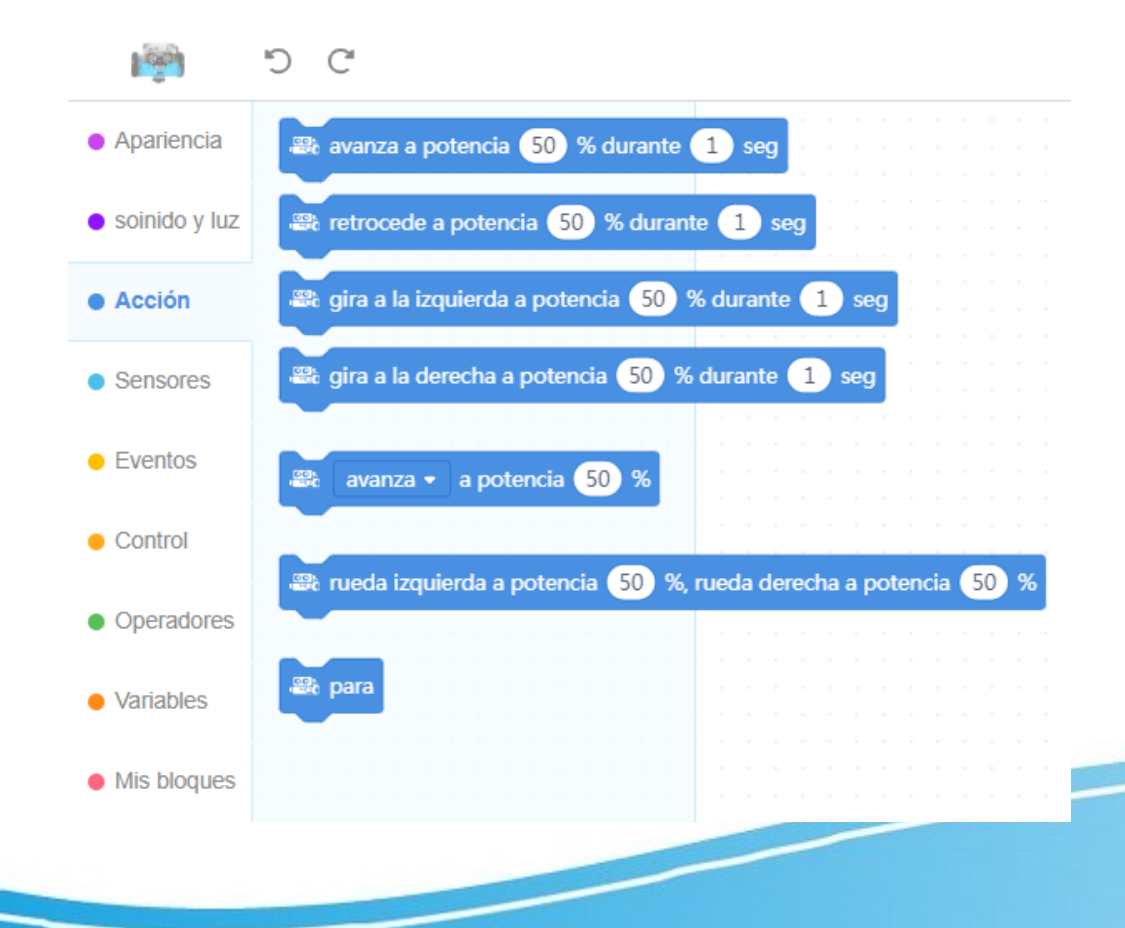

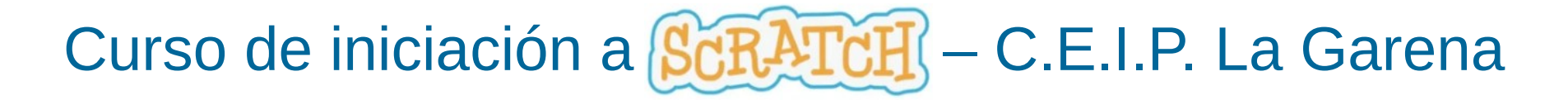

- Bloques de Sensores
	- Permiten trabajar con los sensores de mBot. Para mBot aparecen los siguientes bloques de Sensores.

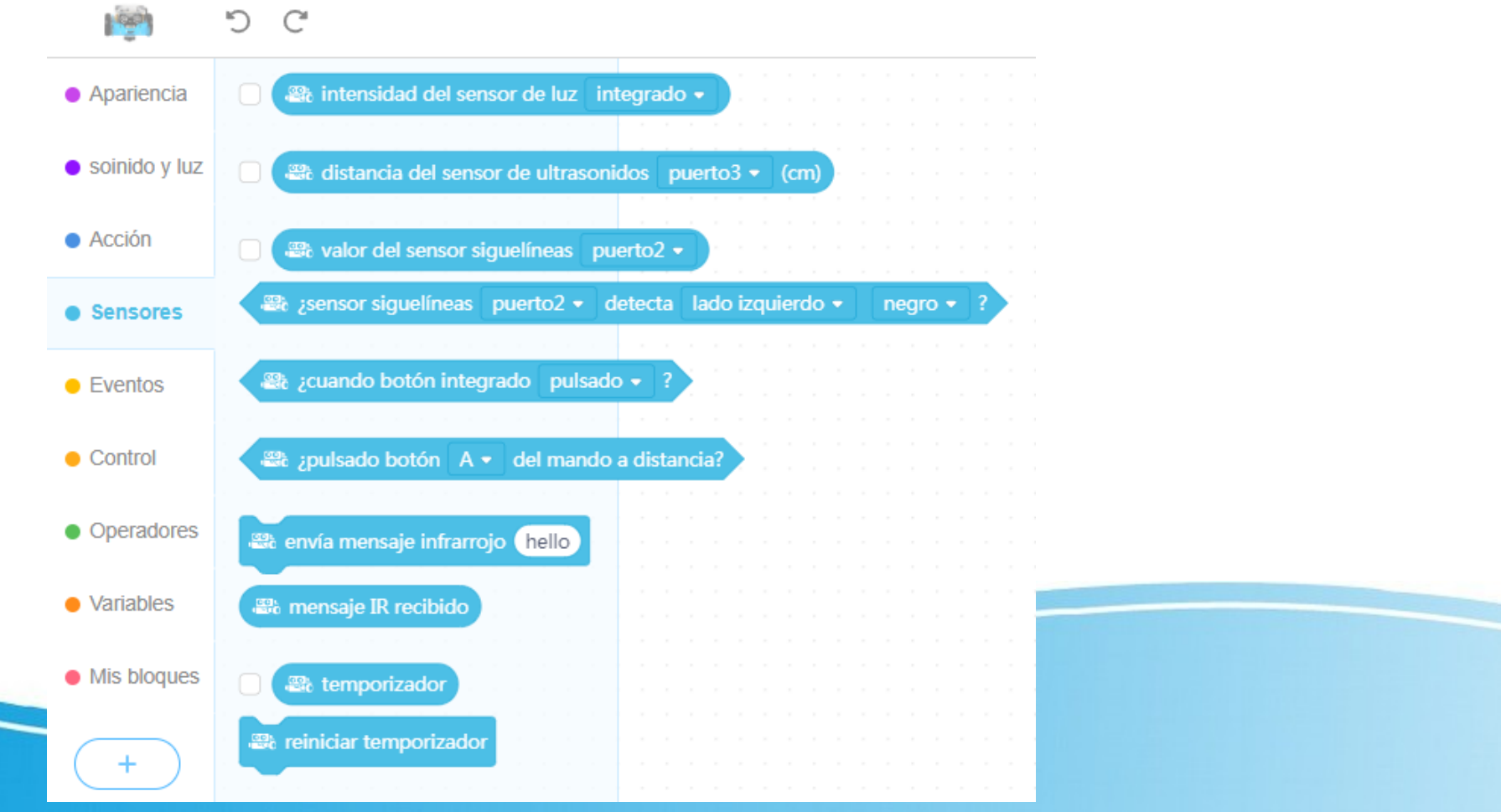

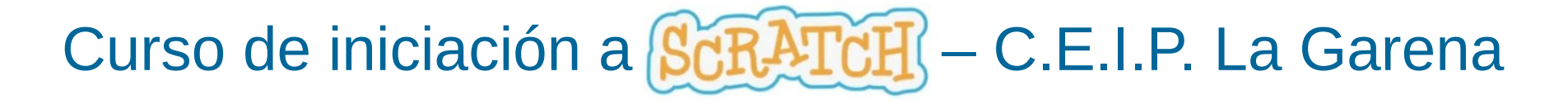

- Bloques de Eventos
	- Permiten trabajar con eventos en modo de subida (izquierda) y en modo normal (derecha). Para mBot aparecen los siguientes bloques de Eventos.

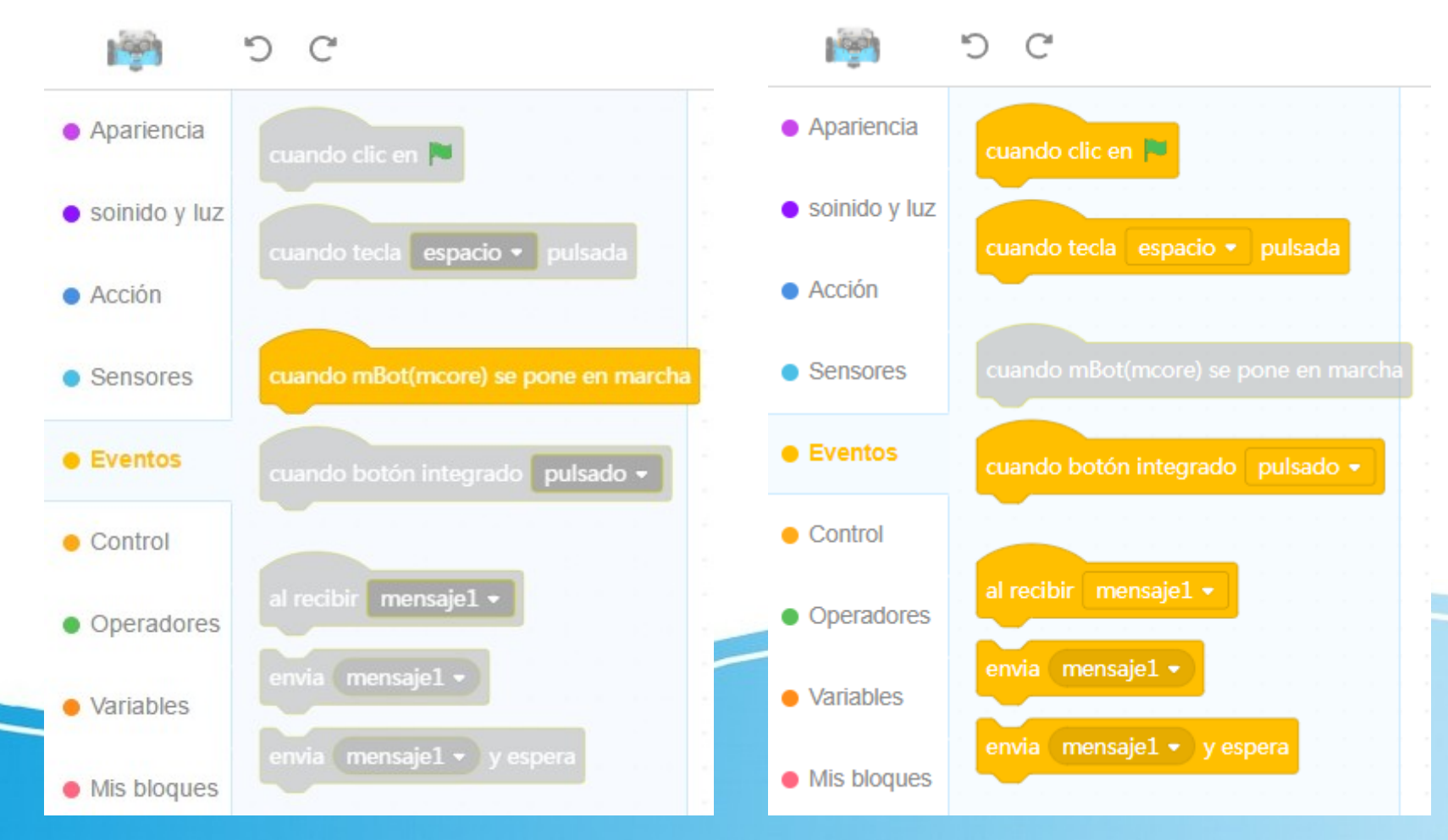

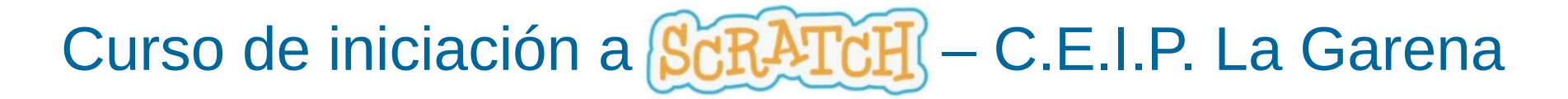

- Bloques de Control
	- Permiten trabajar con bloques de control. Para mBot aparecen los siguientes bloques de Control.

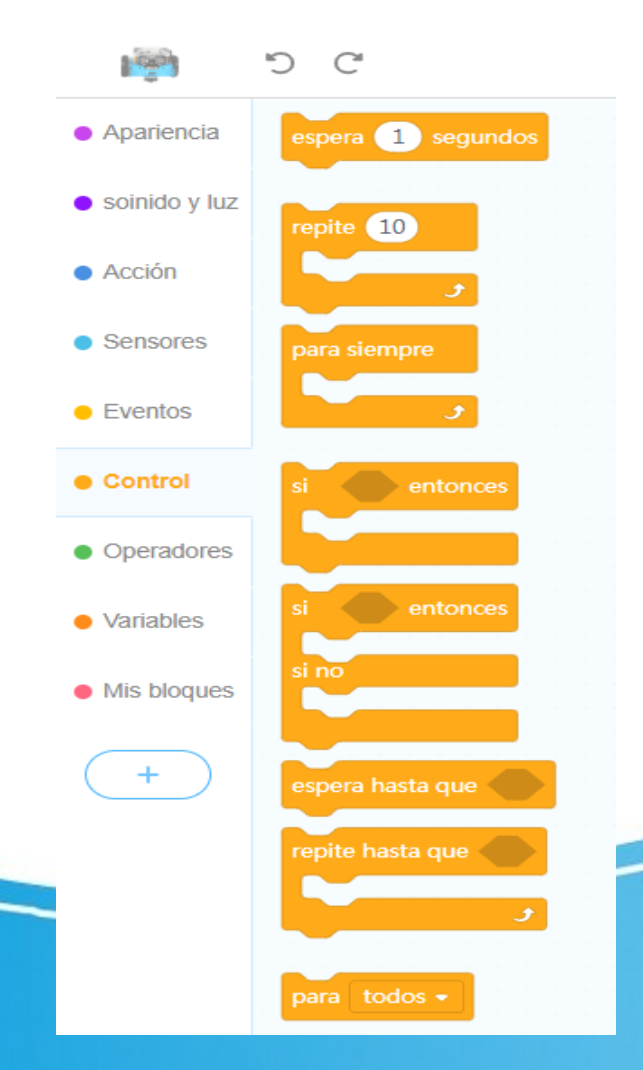

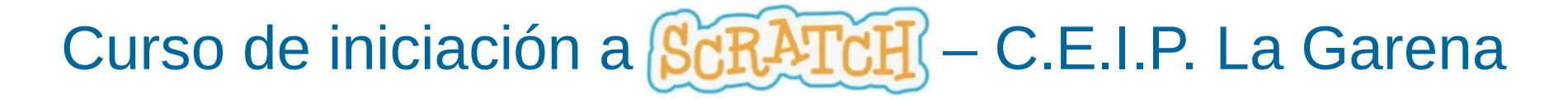

- Bloques de Operadores
	- Permiten trabajar con bloques de operadores. Para mBot aparecen los siguientes bloques de Operadores.

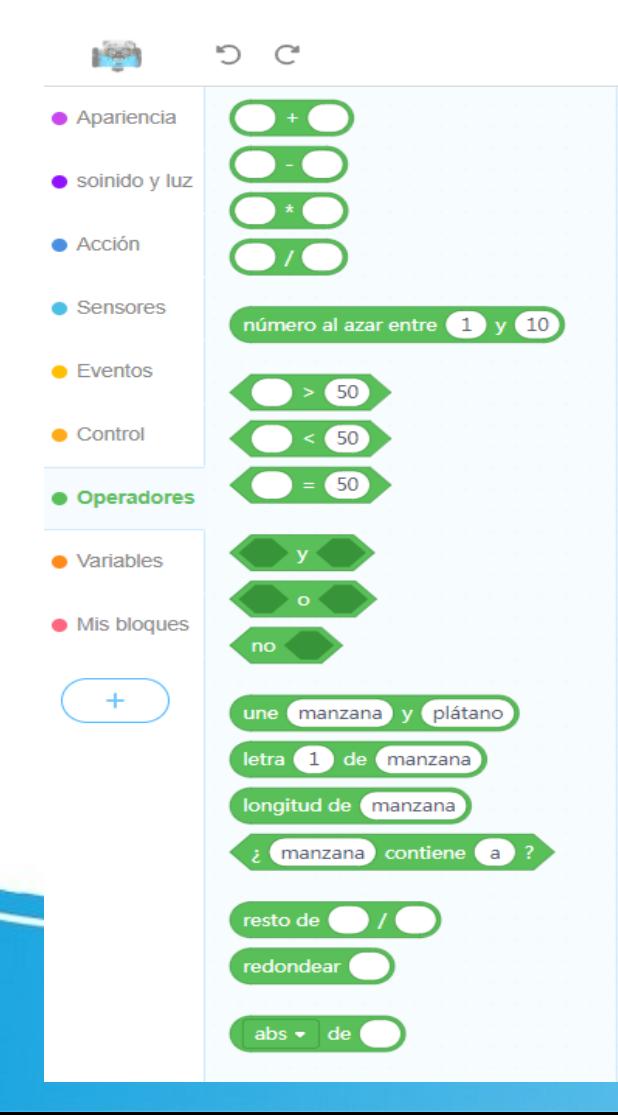

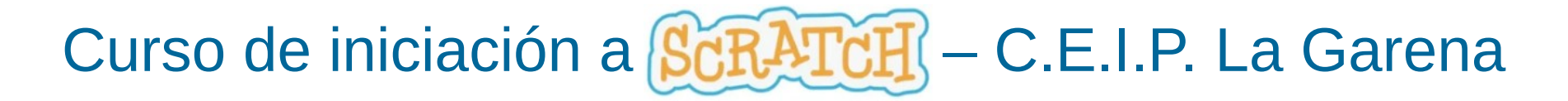

- Bloques de Variables
	- Permiten crear y trabajar con variables y listas. Para mBot aparecen los siguientes bloques de Variables.

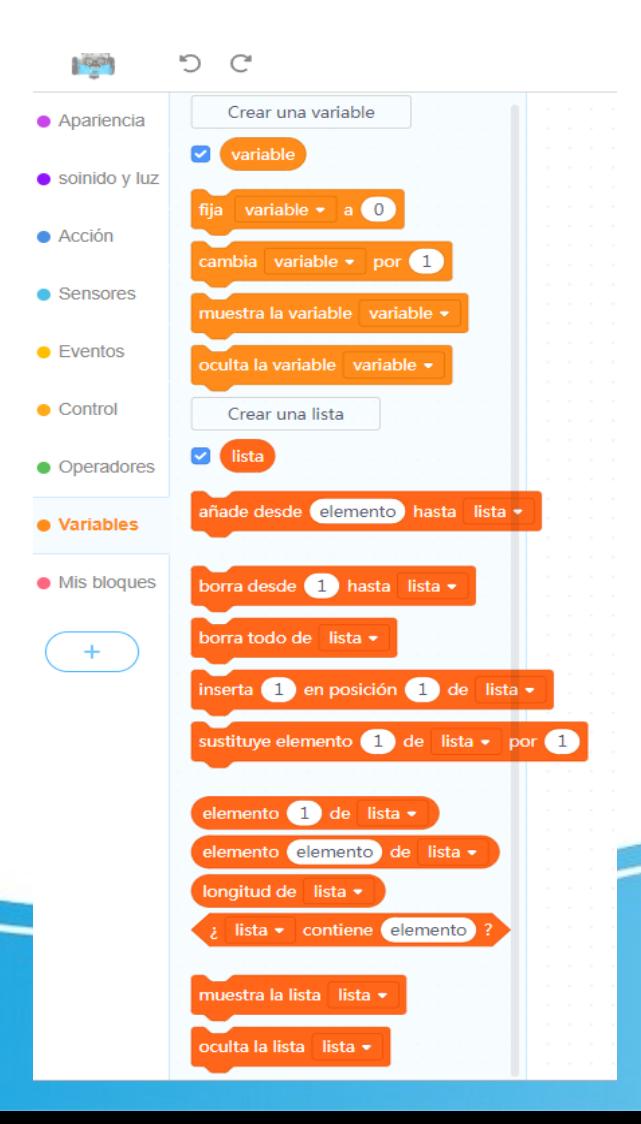

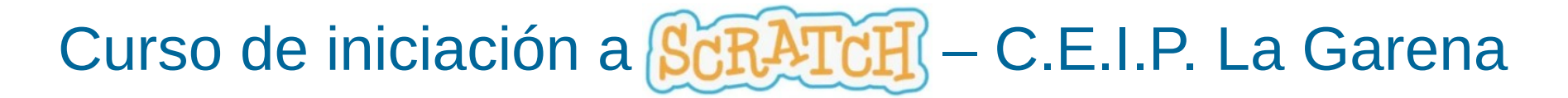

- Bloques de Mis bloques
	- Permiten crear y trabajar con mis propios bloques. Para mBot aparecen los siguientes bloques para trabajar con Mis Bloques.

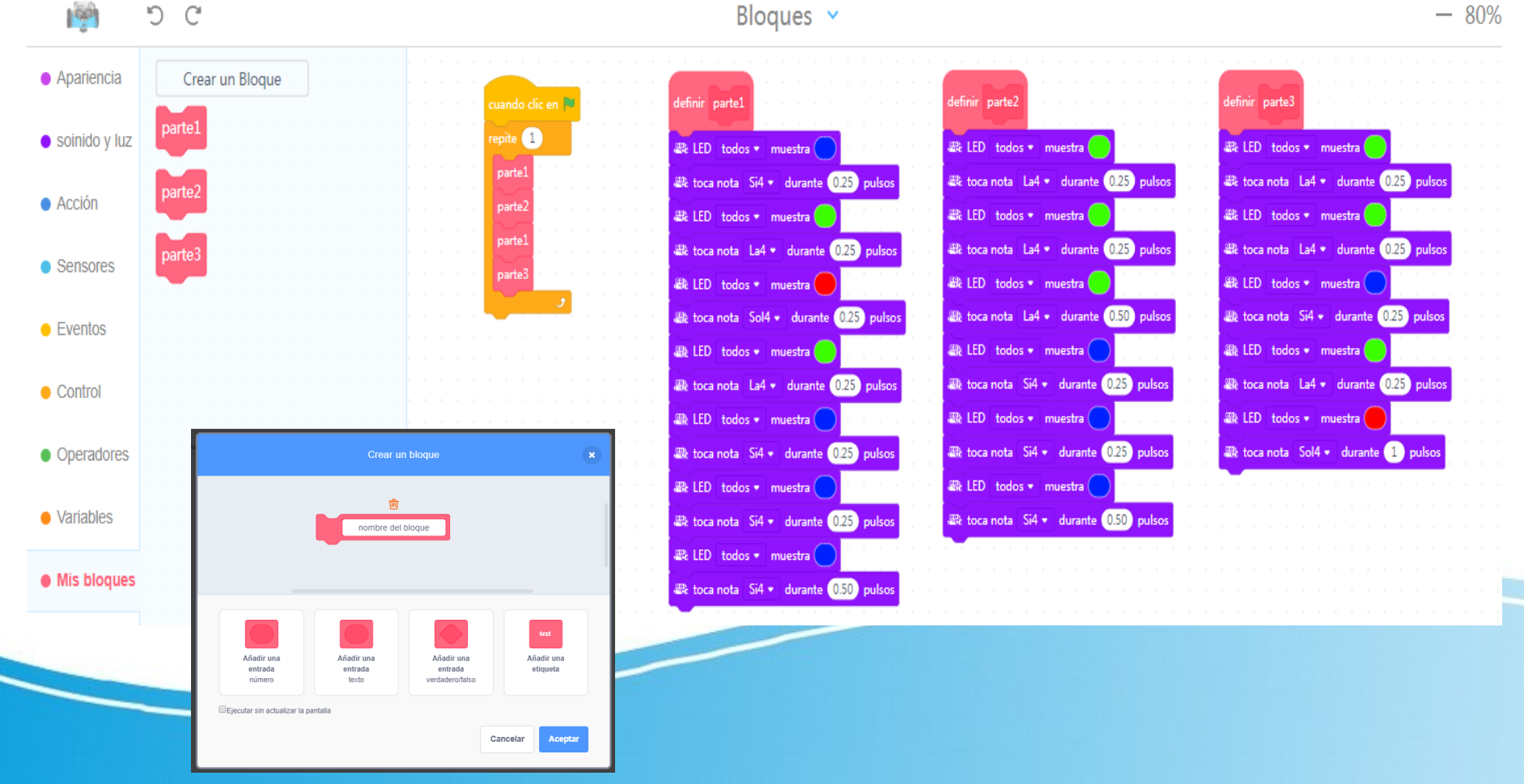

- Algoritmo
	- *Es una serie de instrucciones o pasos ordenados que se necesitan para realizar una actividad o resolver un problema.*

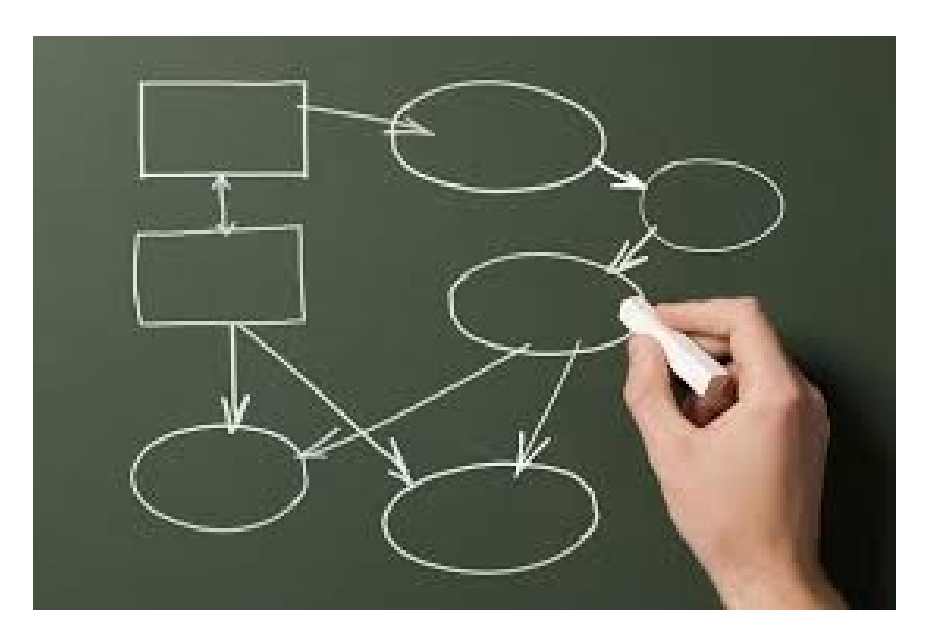

- Diagrama de flujo
	- *Representa de forma gráfica los pasos necesarios para realizar una tarea o resolver un problema.*
	- *Elementos y funciones.*

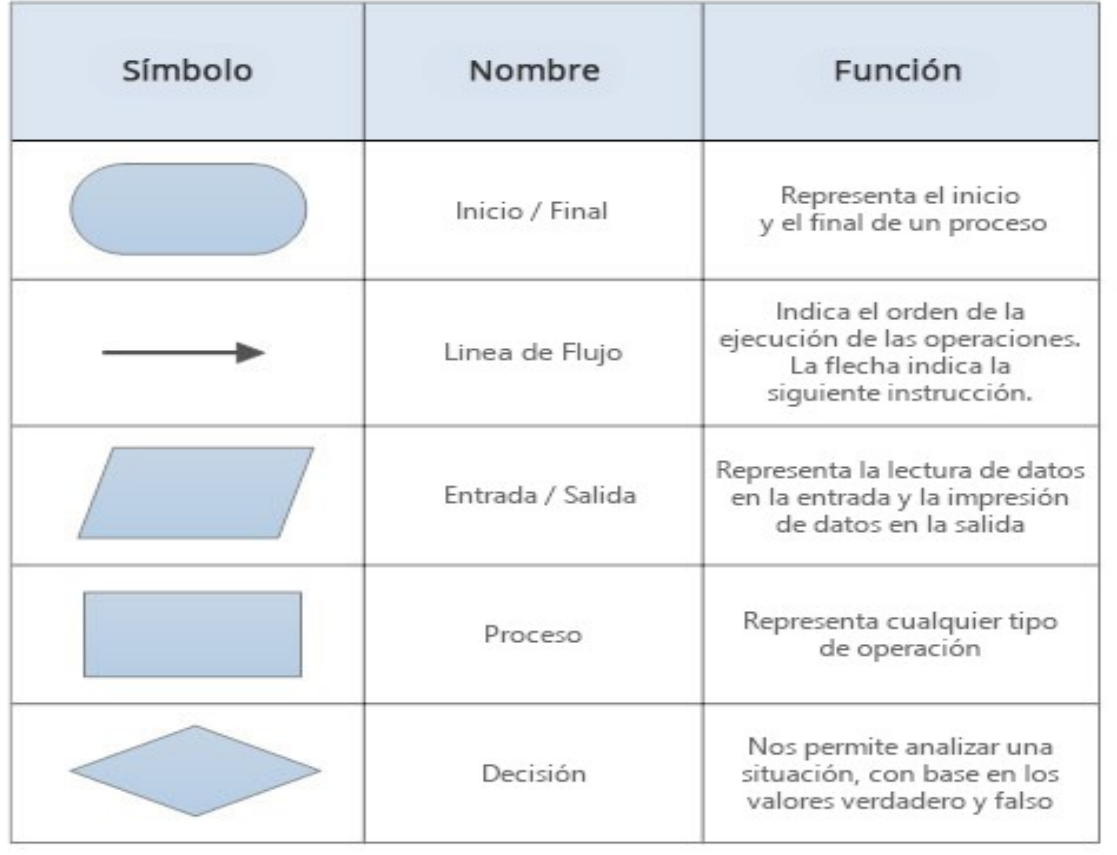

- Práctica 1: Música y luces
	- *En este ejemplo mBot va a interpretar una melodía que va a acompañar con luces.*
	- *La melodía es "Pequeña canción" para flauta que adaptaremos para que la interprete mBot.*
	- *Asignaremos a cada nota un color y haremos que el led derecho y el izquierdo cambien de color con las notas.*
	- *Al existir una parte que se repite generaremos bloques propios para no repetir partes del código.*
	- *Como solo lo vamos a ejecutar una sola vez y en secuencia no vamos a necesitar un diagrama de flujo.*

- Práctica 1: Música y luces
	- *Con el bloque tocar nota durante iremos construyendo la melodía ajustando la duración de las notas y con el bloque LED todos muestra elegimos colores.*
	- *Ajustaremos la duración de la blanca a 1 pulso, de la negra a 0,50 pulsos y de la corchea a 0,25 pulsos para mantener los tiempos según indica la partitura.*

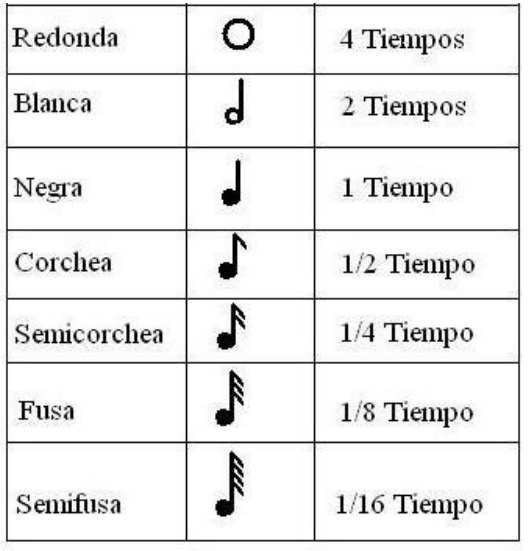

■ LED todos • muestra

and toca nota Si4 <del>v</del> durante 0.25 pulsos

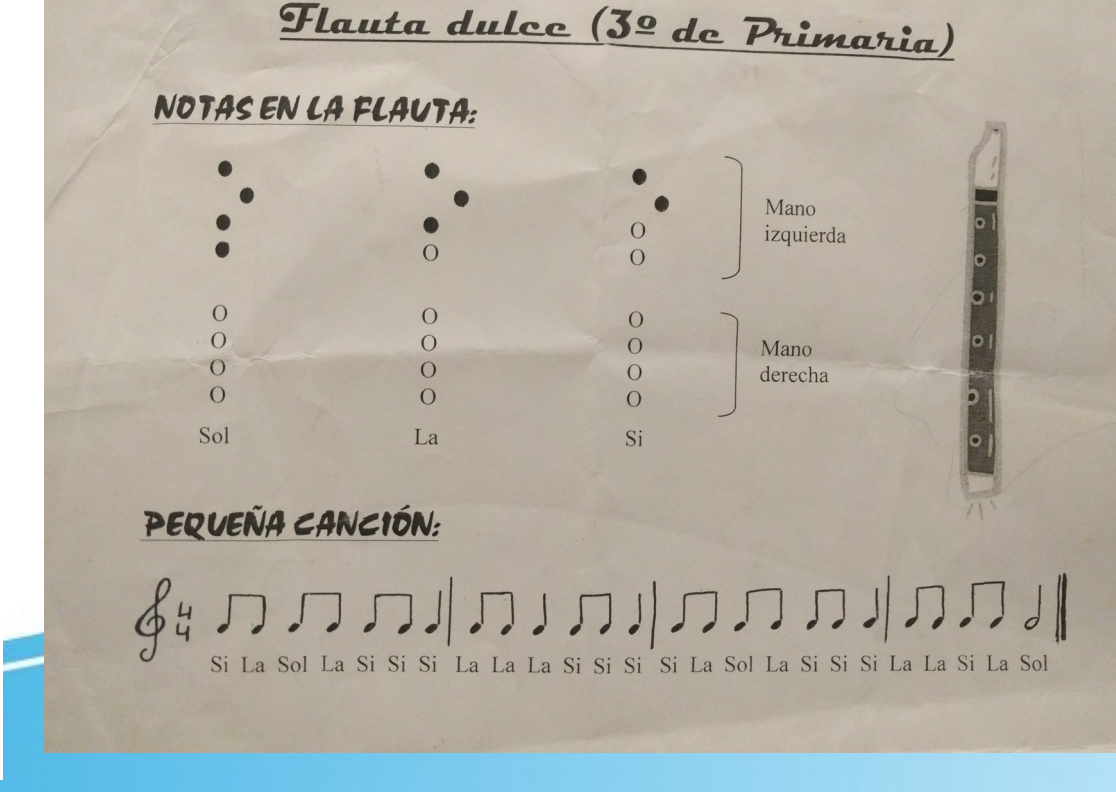

### • Práctica 1: Música y luces

– *El resultado final sería el siguiente.*

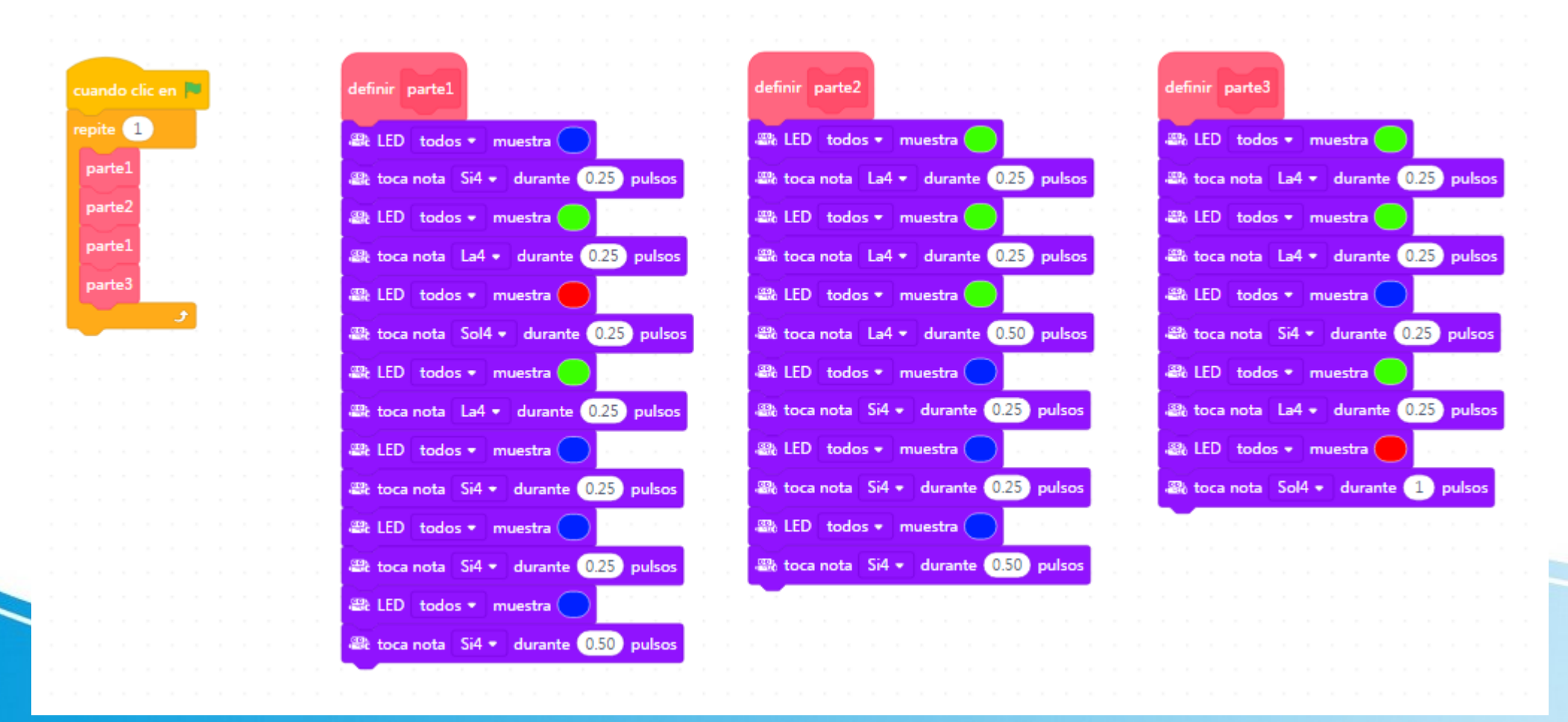

- Práctica 2: Evitar objetos
	- *En este ejemplo mBot va a desplazarse evitando chocar con los objetos que se encuentre en su camino.*
	- *Usaremos el sensor de ultrasonidos, conectado al puerto 3, para detectar los obstáculos.*
	- *El diagrama de flujo sería el siguiente.*

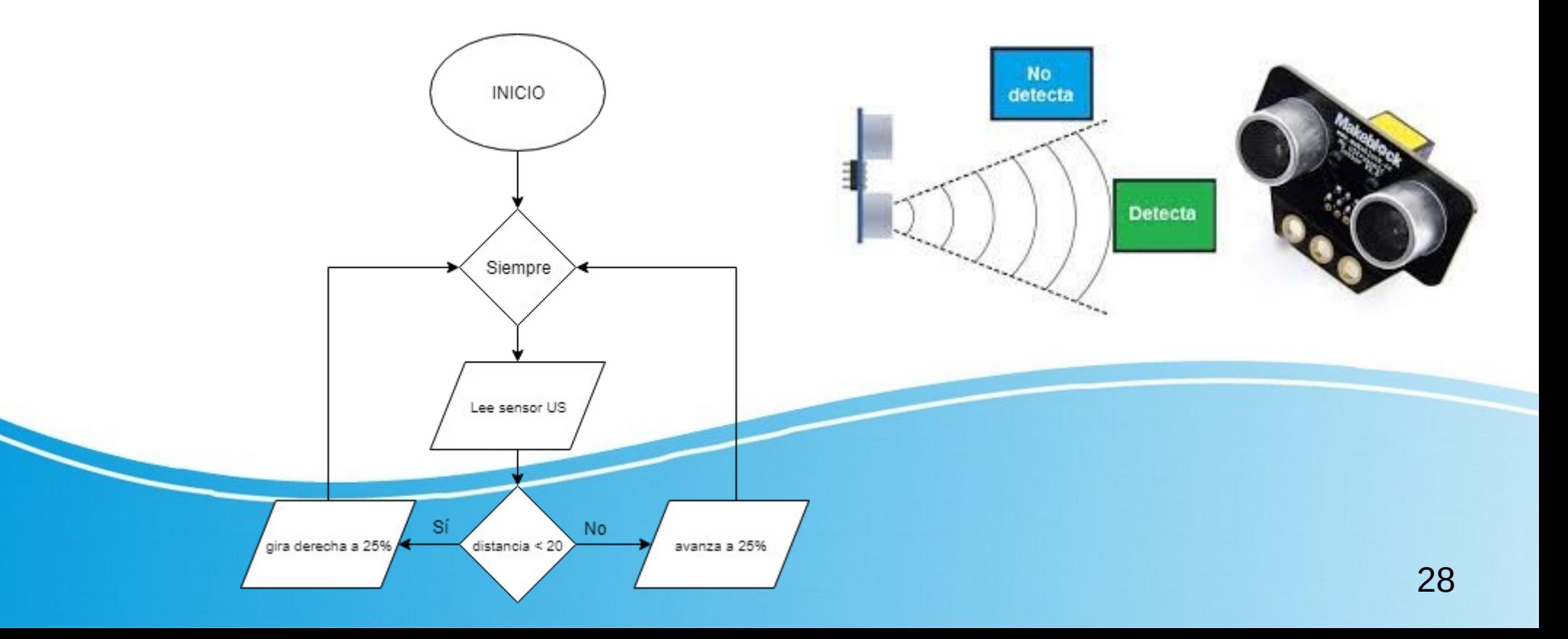

- Práctica 2: Evitar objetos
	- *Usaremos el bloque distancia del sensor de ultrasonidos del grupo Sensores para medir la distancia.*
	- *Usaremos el comparador menor que del grupo Operadores para comparar la distancia medida por el sensor de ultrasonidos.*
	- *Usaremos el bloque avanza a potencia del grupo Acciones para mover los motores.*
	- *Usaremos la condición si entonces si no del grupo Control para tomar la decisión de que hacer.*

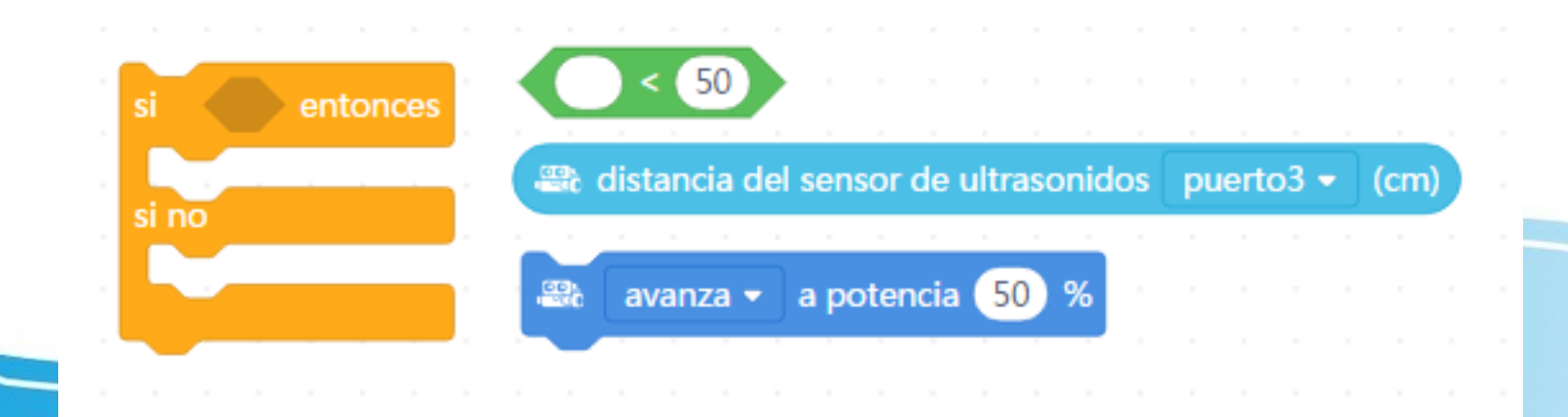

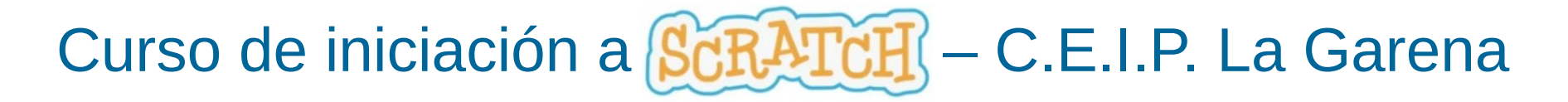

- Práctica 2: Evitar objetos
	- *El programa sería.*

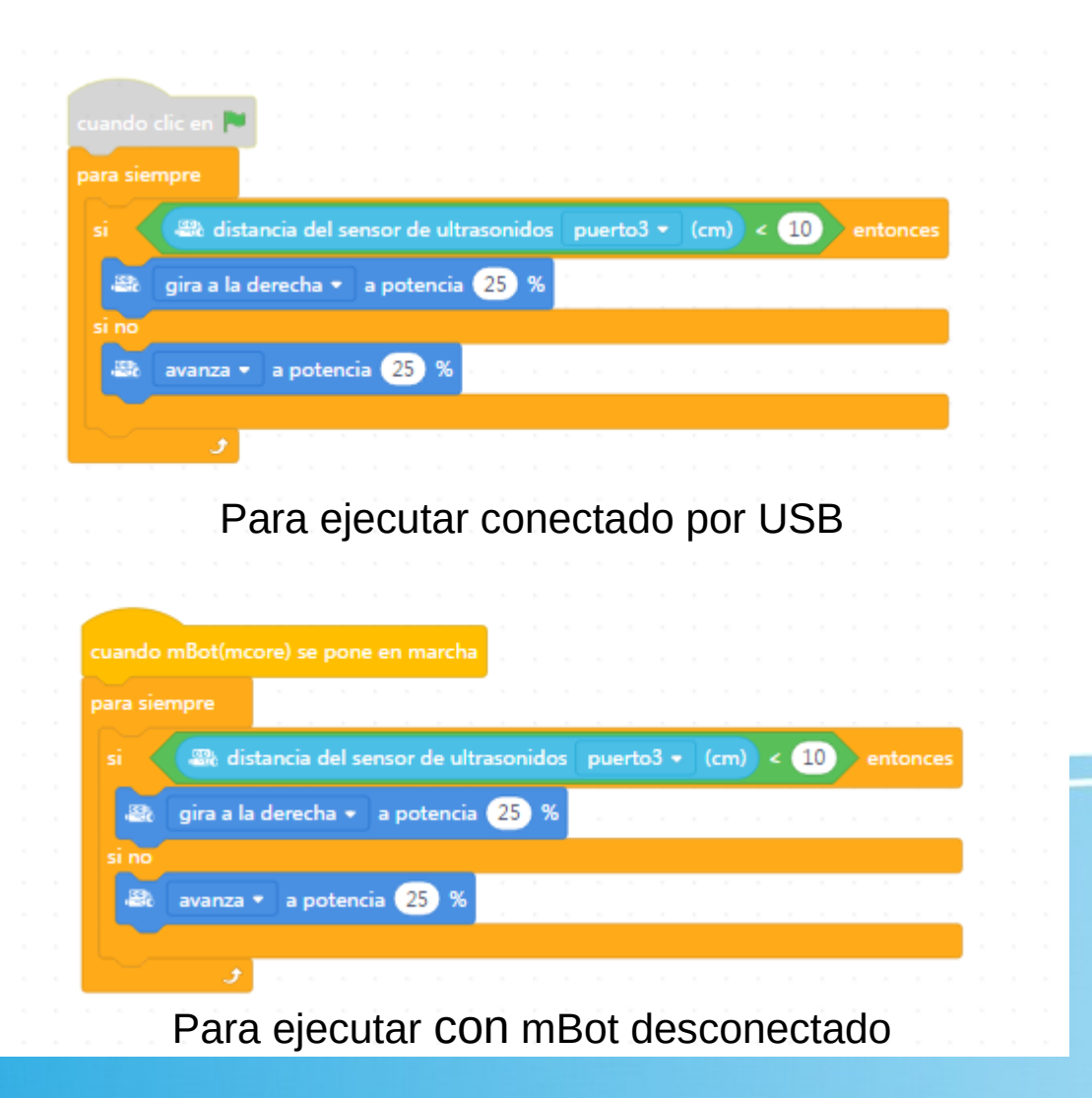

- Práctica 3: Seguir línea
	- *En este ejemplo mBot va a desplazarse siguiendo una línea negra, de un determinado ancho, dibujada en el suelo.*
	- *Usaremos el sensor de líneas, conectado al puerto 2, para detectar si está o no sobre la línea.* **INICIO**

Siempre

- *El sensor de línea funciona como se indica abajo.*
- *El diagrama de flujo sería el siguiente.*

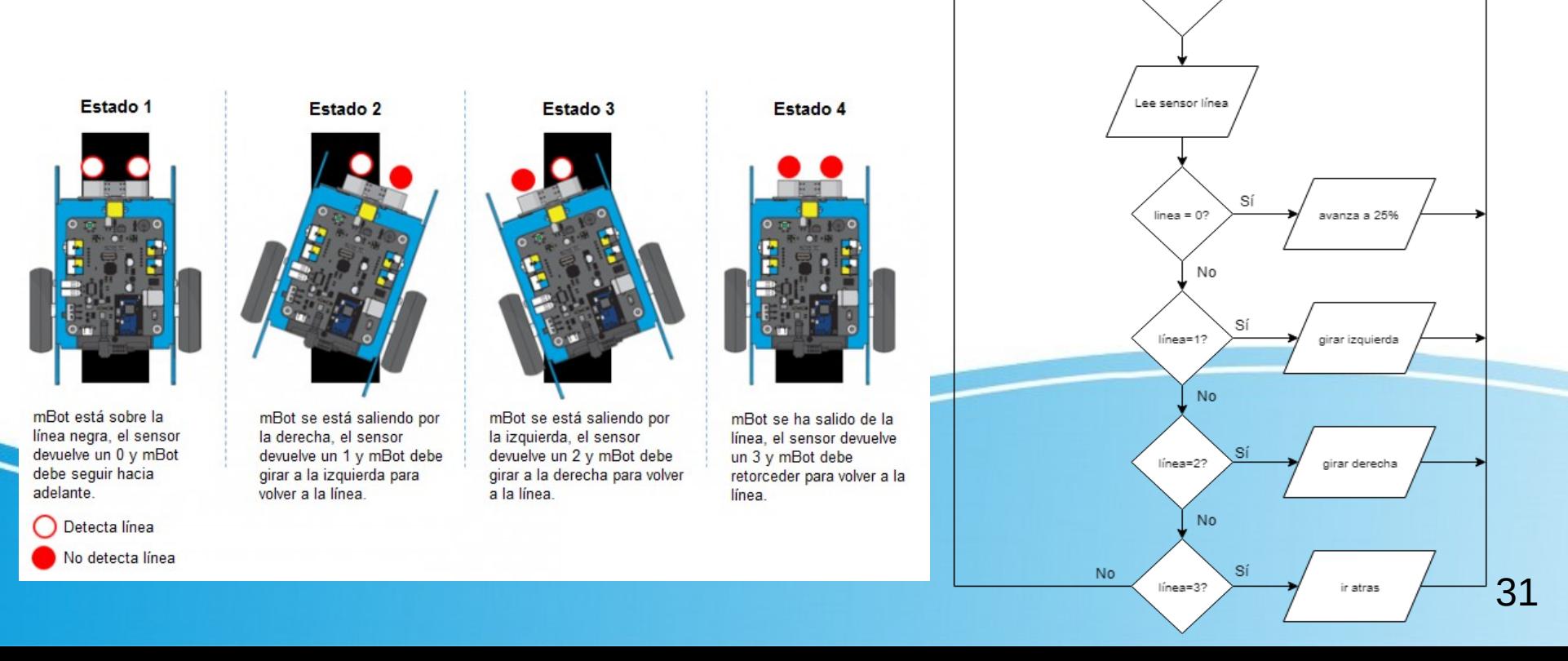

- Práctica 3: Seguir línea
	- *Usaremos el bloque valor del sensor siguelíneas del grupo Sensores para saber si estamos sobre la línea o no.*
	- *Usaremos el comparador igual que del grupo Operadores para comparar la distancia medida por el sensor de ultrasonidos.*
	- *Usaremos el bloque avanza a potencia del grupo Acciones para mover los motores.*
	- *Usaremos la condición si entonces del grupo Control para tomar la decisión de que hacer.*

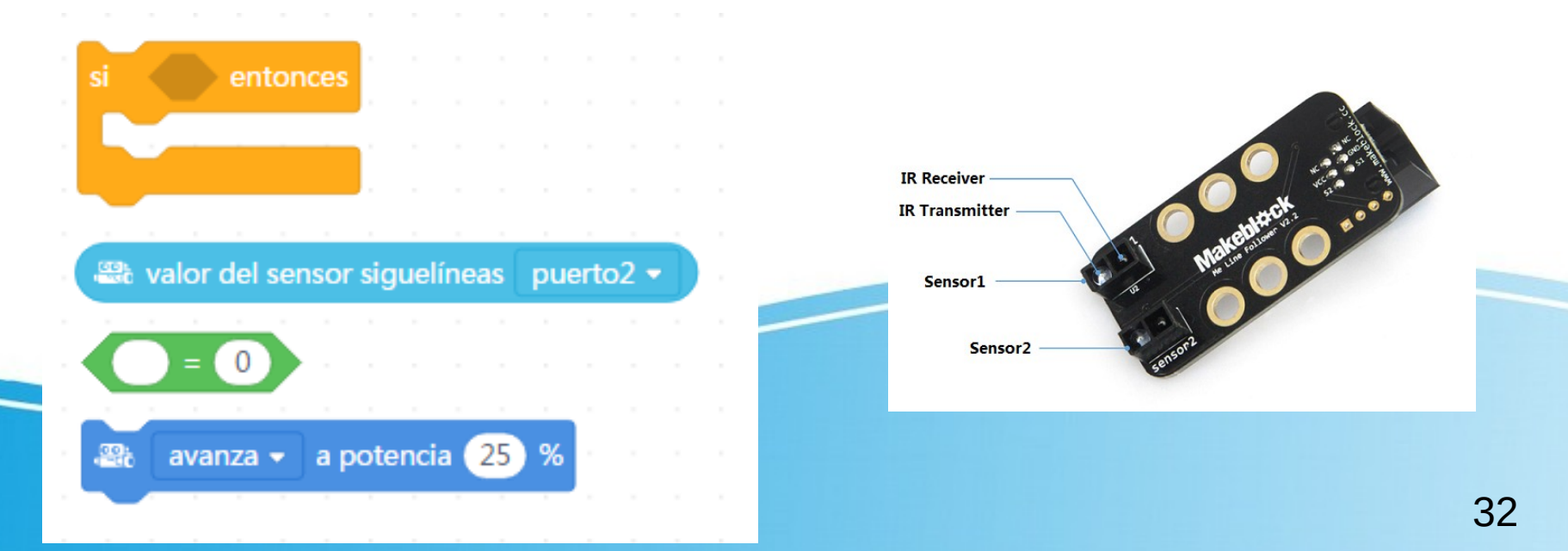

- Práctica 3: Seguir línea
	- *El programa sería.*

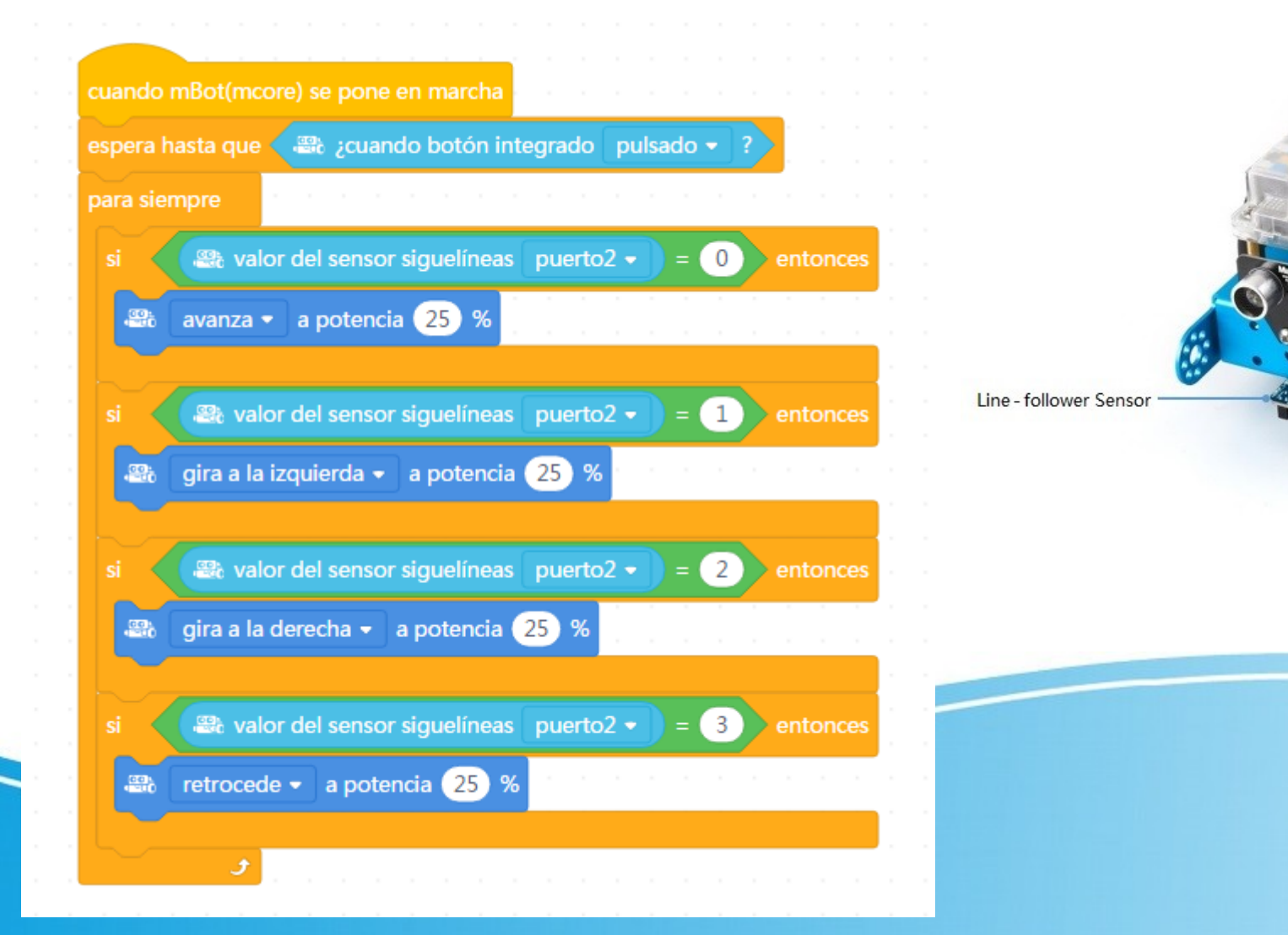

33

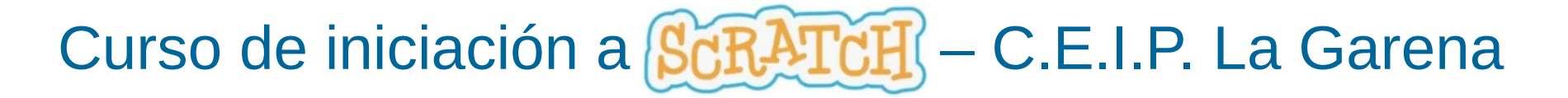

● *Cuestiones y dudas.*

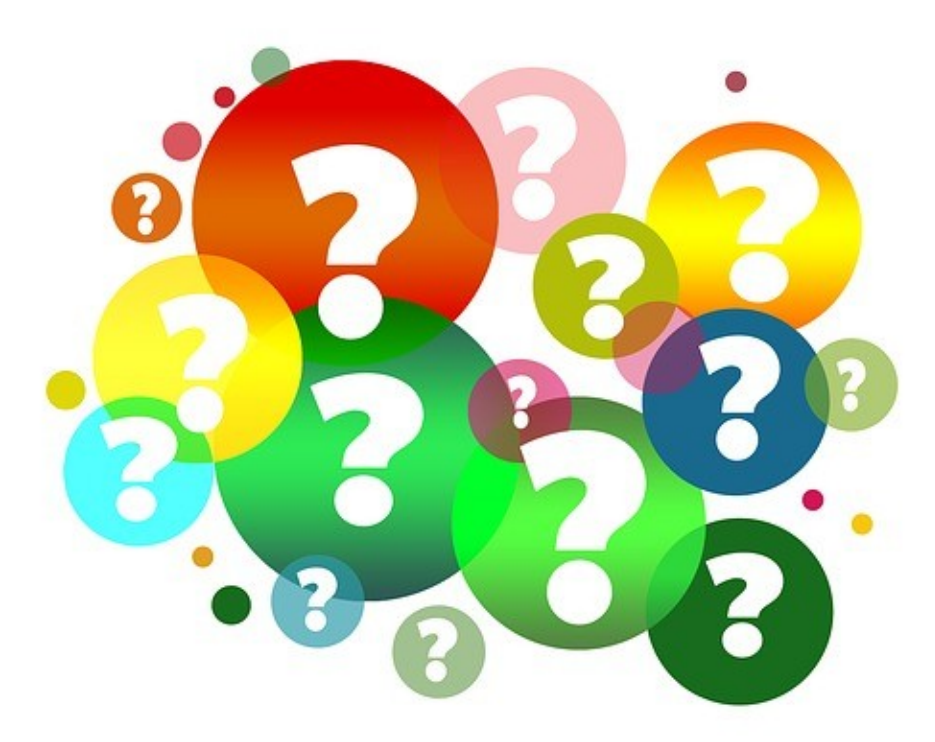